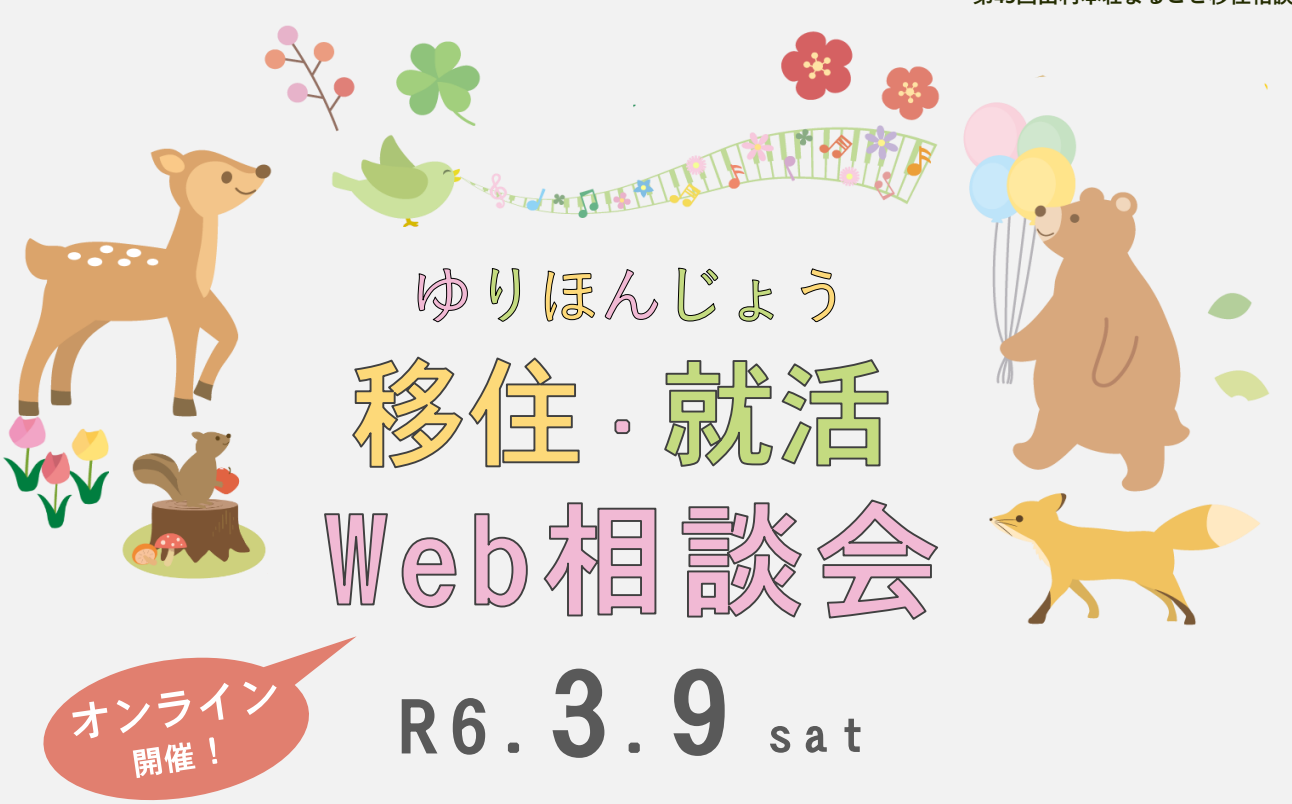

# $\bigcirc$  10:00 ~ 10:40  $(2)$  11:00 ~ 11:40  $(3)$  13:00 ~ 13:40  $(4)$  14:00 ~ 14:40  $(5) 15:00 \sim 15:40$ 相談枠

# 申込期限

3.8(金)15:00まで

- ※ 申込専用フォームから お申込みください。
	- ↓申込専用フォーム↓

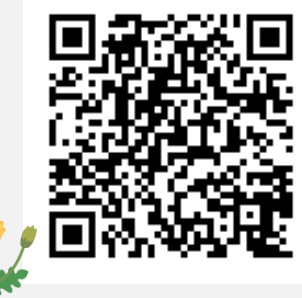

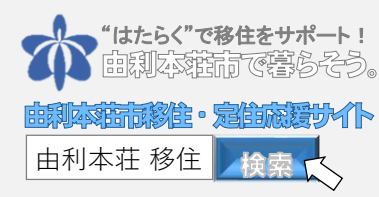

## 対象・定員

5組(各回1組ずつ/参加無料) 由利本荘市への移住(U・Iターン)をお 考えの方、田舎暮らしに関心をお持ちの方、 リモートワークをお考えの方!地元に戻り たいという学生さんも大歓迎!

## 留意事項

- □ご希望の方は申込専用フォームからお申 し込みください。受付は先着順です。
- □公共交通機関や図書館等の通話機能が使 えない場所ではご遠慮ください。
- □相談時間の5分前には端末操作できる状 態でお待ちください。
- □1回の相談時間は最長40分です。
- Web相談を希望しない方は電話での相談 も可能です。

※ご提供いただいた個人情報は、移住関連の情報提供や当 該相談会以外の目的では使用いたしません。

#### **【 事 務 局 】**

**TEL:0184-24-6247(平日 9:00~16:00) サイト:https://yurihonjo-teiju.jp/ 由利本荘市 企画振興部 移住支援課 〒015-8501 秋田県由利本荘市尾崎17番地**

**Web**相談会の参加方法

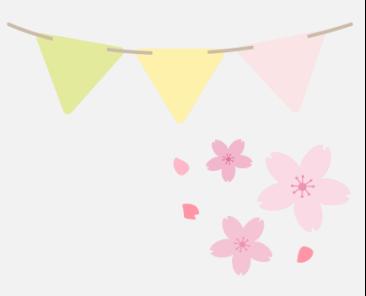

### **A.パソコンで初めてZoomを使う方**

- ① 当日、申込専用フォームに入力したメールアドレスに**URL**をお送りします。 URLをクリックするとダウンロードが開始されるので、ダウンロードされたソフト 「**Zoom... .exe**」をクリックしてインストールしてください。 ※もしダウンロードされない場合は「**ダウンロード**」または「**downroad &run Zoom**」をクリックし、ダウンロードしてください。
- ② しばらく待つとZoomが起動するので、名前入力欄に氏名を入れ、「**コンピューターで オーディオに参加**」または「**ビデオ付きで参加**」をクリックしてください。
- ③ 以上で設定は終了です。繋がるまでそのままでお待ちください。

### **B.モバイル端末で初めてZoomを使う方**

- ① 当日、申込専用フォームに入力したメールアドレスに**URL**をお送りします。 URLをクリックすると、アプリ使用許可の確認メッセージが表示されるので、 「**Zoomを開く**」をクリックしてください。
- ② しばらく待つとZoomが起動するので、名前入力欄に氏名を入れ、「**コンピューターで オーディオに参加**」または「**ビデオ付きで参加**」をクリックしてください。
- ③ 以上で設定は終了です。繋がるまでそのままでお待ちください。

#### **C.パソコンでZoomの使用経験がある方**

- ① 当日、申込専用フォームに入力したメールアドレスに**URL**をお送りします。 URLをクリックすると、アプリ使用許可の確認メッセージが表示されるので、 「**Zoomを開く**」をクリックしてください。
- ② 名前入力欄に氏名を入れ、「**ミーティングに参加**」をクリックしてください。
- ③ 「**ビデオ付きで参加**」または「**コンピューターオーディオに参加する**」をクリックして ください。
- ④ 以上で設定は終了です。繋がるまでそのままでお待ちください。

#### **D.モバイル端末でZoomの使用経験がある方**

- ① 当日、申込専用フォームに入力したメールアドレスに**URL**を送りします。
- ② URLをクリックし、「**ビデオ付きで参加**」をクリックしてください。
- ③ 以上でそのままで繋がるのをお待ちください。

※お使いの端末のよって表示、表現が異なる場合がありますのでご了承ください。